## Unable to upload large files or no data received on "Save Article" page

■ 73 Ajay Chadha August 12, 2022 Troubleshooting ◆ 26015 
● 0

If you are unable to see any content after clicking the "Preview Article" button or are unable to attach large files, then it is due to the size of the post data. If the size of post data is greater than post\_max\_size, the \$\_POST and \$\_FILES superglobals are empty, resulting in no content being sent to the "Save Article" page. In easy terms, the uploaded files are too large for your server to handle. Therefore, PHP discards POST data because of requests exceeding the post\_max\_size variable.

## Upload Large Files in PHP

In order to upload large files in PHP, you need to increase the value of the post\_max\_size variable in the php.ini file or upload the files with a total file size lower than the post\_max\_size value. Also, the post\_max\_size value must be larger than the upload\_max\_filesize value. Values for the two settings above can be set in the php.ini (or maybe inside your .htaccess if the webserver's config allows this) - usually this should be enough.

Also, take the notes below from the Official PHP Documentation into account:

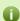

## About post\_max\_size variable:

It sets the max size of post data allowed. This setting also affects file upload. To upload large files, this value must be larger than upload\_max\_filesize. If the memory limit is enabled by your configure script, memory\_limit also affects file uploading. Generally speaking, memory\_limit should be larger than post\_max\_size which in turn should be larger than upload\_max\_filesize. So, you might also need to change the value of the memory\_limit variable in the php.ini file

So, in a nutshell memory\_limit > post\_max\_size > upload\_max\_filesize

IMPORTANT: Please make sure to save the changes in the php.ini file and then restart your web server for the changes made in php.ini to take effect.

If you're running PHP as FastCGI (FCGI) you might have to adapt FcgidMaxRequestLen too as explained here.

Another may be useful information if the webserver is set up with suPHP enabled:

In .htaccess should add this line: suPHP\_ConfigPath /home/<user>/etc/php.ini This should be the path to the custom php.ini if the account is set up with suPHP enabled.

Online URL: https://www.phpkb.com/kb/article/unable-to-upload-large-files-or-no-data-received-on-save-article-page-73.html